## How to: Connect Your College Board and Khan Academy Accounts

1. Log into Khan Academy: <a href="https://www.khanacademy.org">www.khanacademy.org</a>

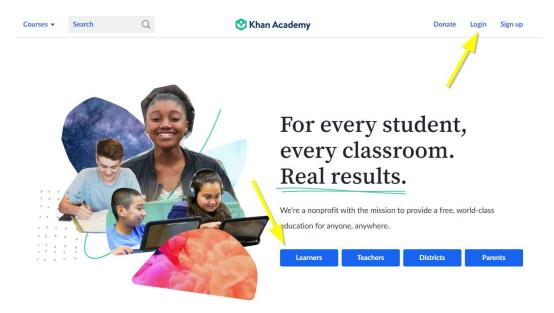

2. Join Union's Biggest Gainer SAT Class.

Go to www.khanacademy.org/join and enter the course code: JD6HGEKQ

3. Start the Course

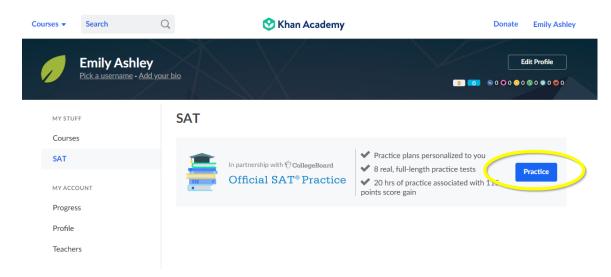

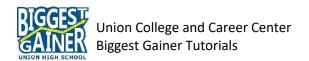

4. Answer the SAT/PSAT question. Most students should select "A" since all Union students take the PSAT during 10<sup>th</sup> grade.

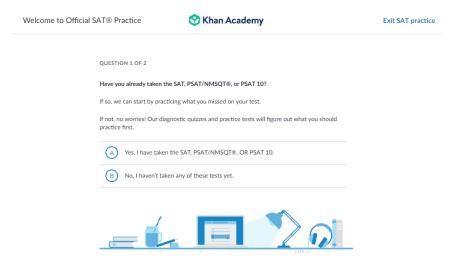

5. Select "Sign into CollegeBoard.org."

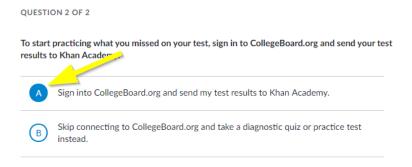

6. Sign into your College Board account.

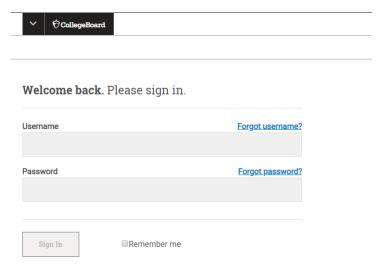

Click "Forgot username?" or "Forgot password?" if you do not know your login.